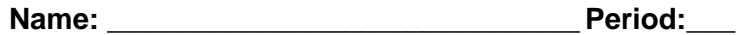

## **Weebly Organization**

Check each step when completed.

- 1. \_\_\_\_ Summarize and give an example of Organization with the text you already wrote in your "Organization Copy" assignment.
- 2. \_\_\_\_ Link the button to your "tricks" page by clicking the link symbol (it resembles a sideways eight).

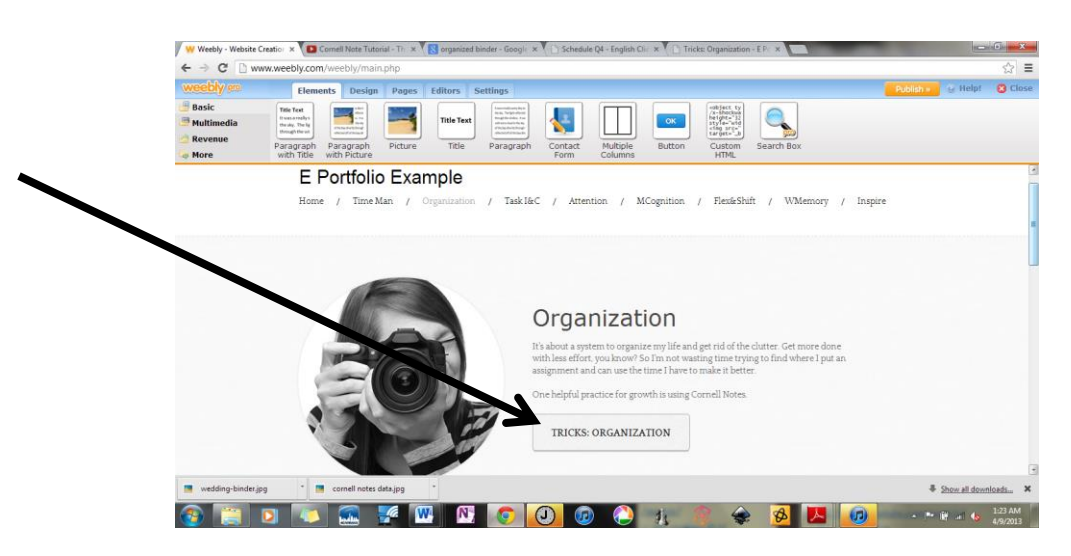

3. \_\_\_\_ Add the past, present, and future things you wrote by clicking the "Paragraph with Picture" and dragging it down 3 times.

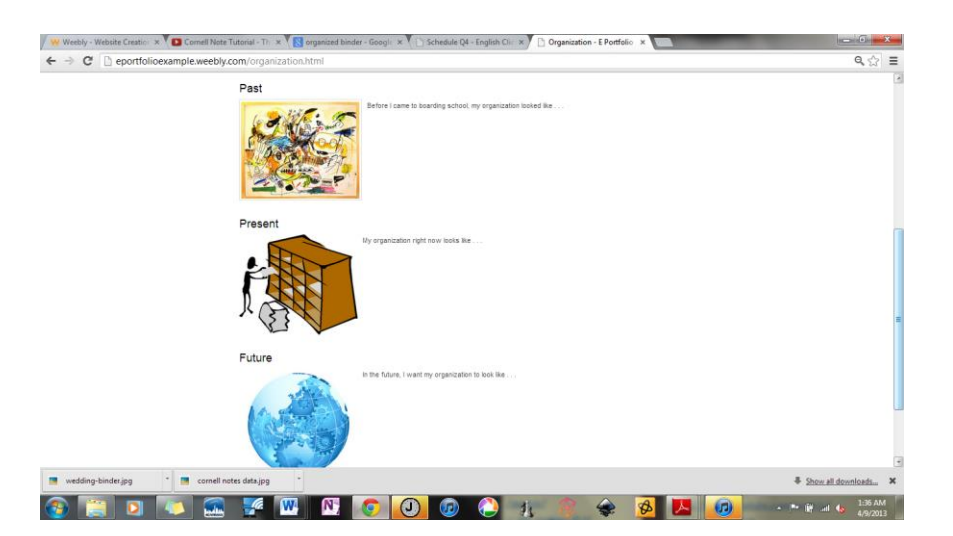

- 4. \_\_\_\_\_ Organize your "tricks" page by opening the page ("Pages" tab) and dragging the "Paragraph with Picture" down 3x. Label each category starting with "Cornell Notes: Research," "Cornell Notes: Application," and end with "Declutter & Organize Stuff." Hint: You already wrote this copy in your "Organization Copy" assignment.
- 5. Add videos clips we watched in class (choose "multimedia" in the top left and drag the youtube icon to your page). Add the video URL and specifications to the small blue row.

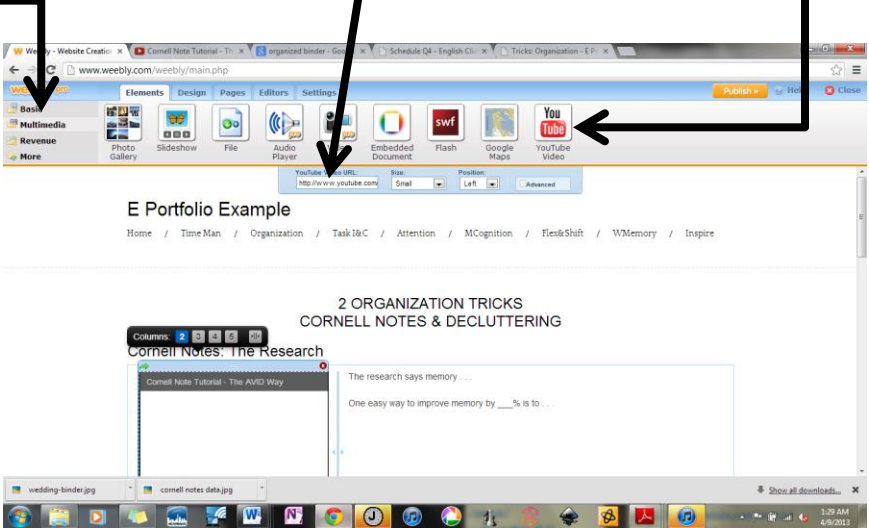

- 6. \_\_\_\_ Consider making your own illustrations in Art.
- 7. \_\_\_\_ Have another Organization strategy that works for you? Add it. Impress us.
- 8. \_\_\_\_ Add photographs or illustrations that convey your message. All photographs must be highly relevant to content and approved by a teacher (i.e. avoid celebrity photos and sexually suggestive or violent images). Hint: Your design will look better if you use easy-to-read-font, similar colors, and complimentary picture sizes.

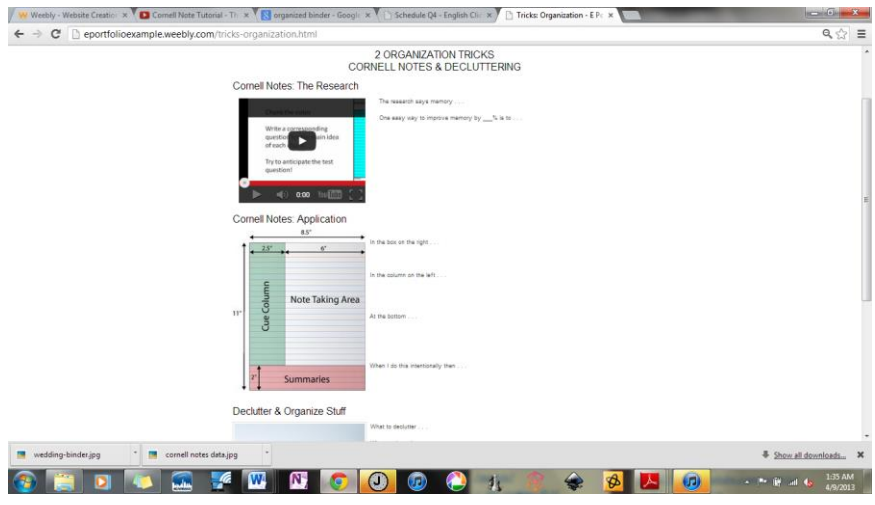

As you learn new strategies feel free to add them.

You'll finish your Organization section with an example assignment from one of your classes, hobbies, or therapeutic assignments. The timing on this is a wee bit nebulous. Sweet.